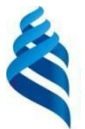

#### МИНИСТЕРСТВО НАУКИ И ВЫСШЕГО ОБРАЗОВАНИЯ РОССИЙСКОЙ ФЕДЕРАЦИИ Федеральное государственное автономное образовательное учреждение высшего образования

**«Дальневосточный федеральный университет»**

(ДВФУ)

#### **ИНСТИТУТ НАУКОЁМКИХ ТЕХНОЛОГИЙ И ПЕРЕДОВЫХ МАТЕРИАЛОВ (ШКОЛА)**

«СОГЛАСОВАНО» Руководитель ОП

 $\ell$ *neb.* OFHER A.B.

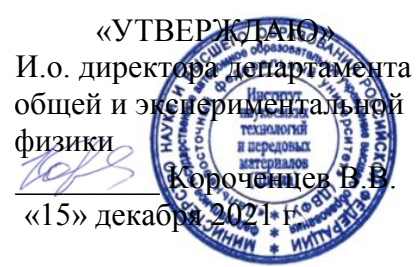

#### **РАБОЧАЯ ПРОГРАММА ДИСЦИПЛИНЫ**

#### **Научно-исследовательский семинар по микромагнитному моделированию**

Направление подготовки 03.04.02 «Физика»

(Прикладная физика (совместно с НИЦ "Курчатовский институт" и ИАПУ ДВО РАН))

#### **Форма подготовки очная**

курс 2, семестр 3 лекции – 0 час. практические занятия - 16 час. лабораторные работы – 32 час. в том числе с использованием МАО лек. 0 /пр. 16 /лаб. 0 час. всего часов аудиторной нагрузки 48 час. в том числе с использованием МАО 16 час. самостоятельная работа 60 час. в том числе на подготовку к экзамену - 0 час. контрольные работы (количество) – не предусмотрены курсовая работа / курсовой проект не предусмотрены зачет 3 семестр экзамен не предусмотрен

Рабочая программа составлена в соответствии с требованиями Федерального государственного образовательного стандарта по направлению подготовки по направлению подготовки 03.04.02 Физика, утвержденного приказом Министерства науки и высшего образования Российской Федерации от 07 августа 2020 г. № 914.

Рабочая программа обсуждена на заседании департамента общей и экспериментальной физики ИНТиПМ ДВФУ, протокол № 3 от «29» ноября 2021 г.

И.о. директора департамента общей и экспериментальной физики ИНТиПМ ДВФУ к.х.н. Короченцев В.В.

Составитель: д.ф.-м.н., профессор Саранин А.А.

Владивосток 2021

#### **Оборотная сторона титульного листа РПД**

#### **I. Рабочая программа пересмотрена на заседании департамента**:

Протокол от «\_\_\_\_\_» \_\_\_\_\_\_\_\_\_\_\_\_\_\_\_\_\_ 200 г. № \_\_\_\_\_\_ Директор департамента \_\_\_\_\_\_\_\_\_\_\_\_\_\_\_\_\_\_\_\_\_\_\_ \_\_\_\_\_\_\_\_\_\_\_\_\_\_\_\_\_\_

(подпись) (И.О. Фамилия)

#### **II. Рабочая программа пересмотрена на заседании департамента**:

Протокол от «\_\_\_\_\_» \_\_\_\_\_\_\_\_\_\_\_\_\_\_\_\_\_ 200 г. № \_\_\_\_\_\_

Директор департамента \_\_\_\_\_\_\_\_\_\_\_\_\_\_\_\_\_\_\_\_\_\_\_ \_\_\_\_\_\_\_\_\_\_\_\_\_\_\_\_\_\_

(подпись) (И.О. Фамилия)

#### **Цели и задачи освоения дисциплины:**

**Цель:** изучение физических и математических основ работы метода микромагнитного моделирования, освоение и применение их на практике, приобретение практических навыков формулировки и решения научноисследовательских задач в области наномагнетизма.

#### **Задачи:**

− Изучить теоретические основы, (законы, взаимодействия) позволяющие описать явления и процессы, реализующиеся в магнитных средах на наноразмерном уровне.

− Получить представления о методах конечных разностей и конечных элементов для решения задач математической физики в области наномагнетизма.

− Получить практический навык работы в программном пакете The Object Oriented MicroMagnetic Framework (OOMMF).

В результате изучения данной дисциплины у обучающихся формируются профессиональные компетенции.

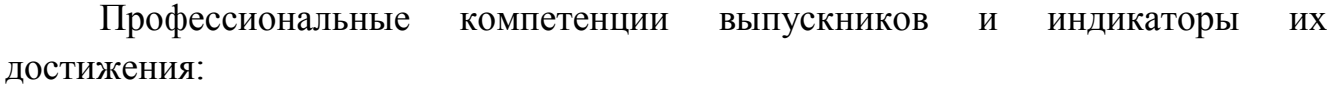

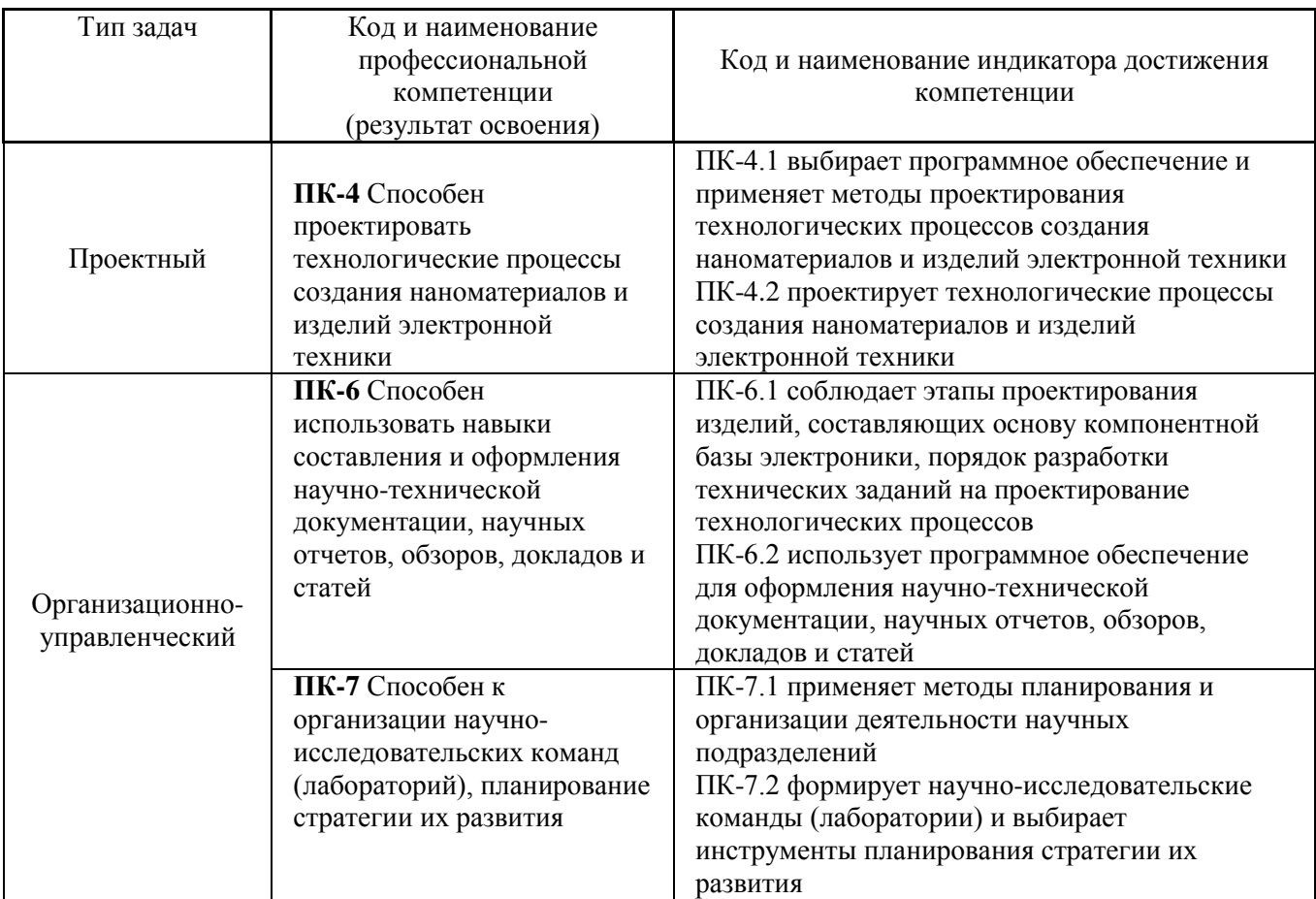

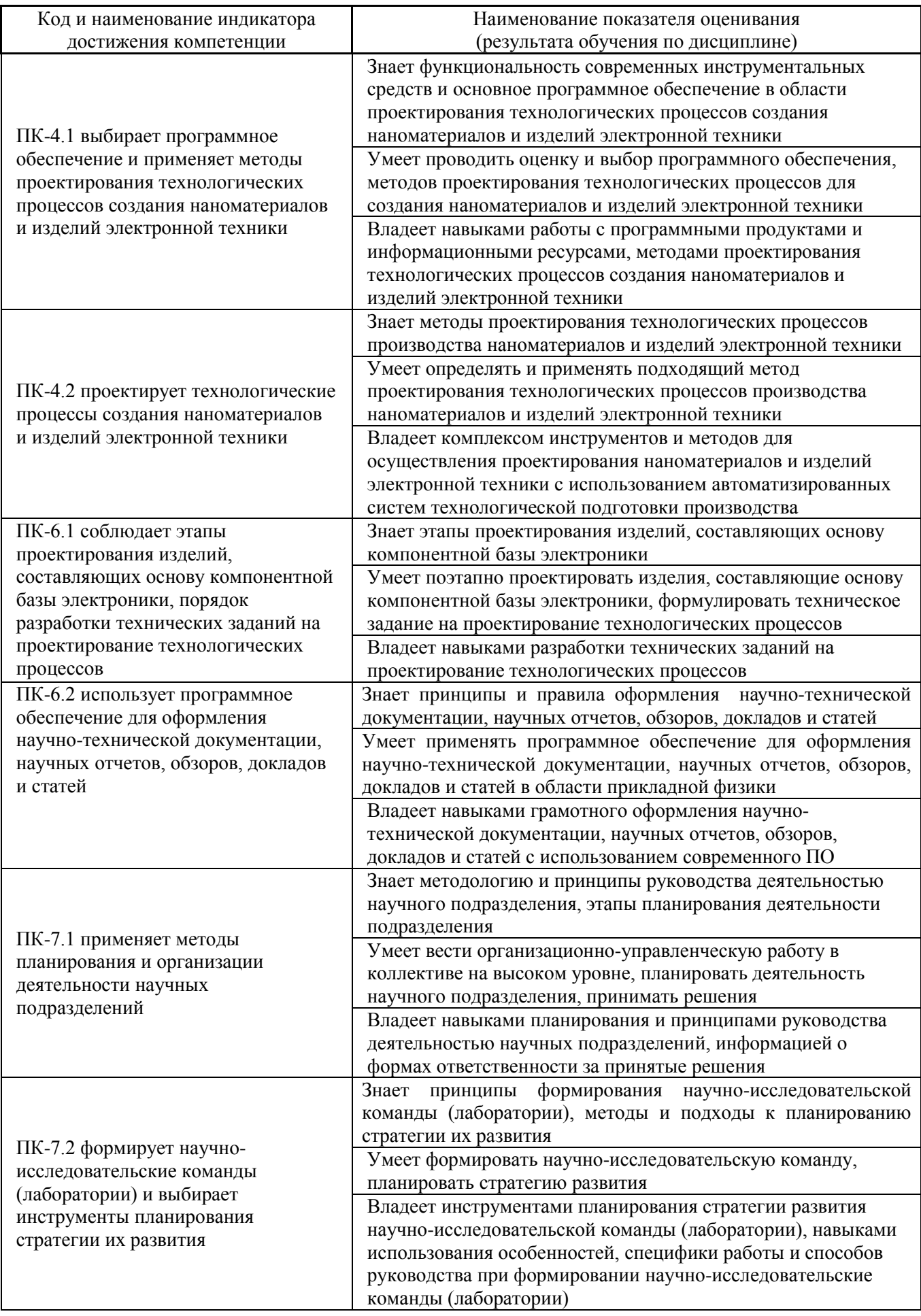

#### 1. Трудоёмкость дисциплины и видов учебных занятий по дисциплине

Общая трудоемкость дисциплины составляет 3 зачётных единицы 108 академических часов, в том числе 48 академических часов, отведенных на контактную работу обучающихся с преподавателем и 60 академических часов на самостоятельную работу обучающихся.

(1 зачетная единица соответствует 36 академическим часам).

### Видами учебных занятий и работы обучающегося по дисциплине являются:

![](_page_4_Picture_28.jpeg)

### Структура дисциплины:

![](_page_4_Picture_29.jpeg)

#### Форма обучения - очная

![](_page_5_Picture_220.jpeg)

# 2. **СТРУКТУРА И СОДЕРЖАНИЕ ТЕОРЕТИЧЕСКОЙ ЧАСТИ КУРСА**

#### Не предусмотрено

# 3. **СТРУКТУРА И СОДЕРЖАНИЕ ПРАКТИЧЕСКОЙ ЧАСТИ КУРСА И САМОСТОЯТЕЛЬНОЙ РАБОТЫ**

#### **Лабораторные занятия**

# **Лабораторная работа №1. Анализ экспериментальных результатов исследования магнитной структуры**

- 1. Используя изображение доменной структуры в размагниченном состоянии, полученное методом магнитно-силовой микроскопии (МСМ), определите тип анизотропии образца.
- 2. Зная масштаб сканируемой на МСМ области образца, измерьте средний размер доменов.
- 3. Обозначьте направление намагниченности в каждом домене МСМ изображения.
- 4. Учитывая состав образца и толщины слоев, установите тип доменных границ.
- 5. Разделите на изображении МСМ дефекты сканирования связанные с рельефом и особенности магнитной структуры – топологические спиновые

конфигурации (магнитные вихри, скирмионы, изменения киральности доменных границ).

- 6. Обработайте изображение образца №2 в размагниченном состоянии, полученное на магнитооптическом Керр-микроскопе.
- 7. По виду доменной структуры на изображении Керр-микроскопии определите тип анизотропии.
- 8. Зная масштаб сканируемой области образца на Керр-микроскопе, измерьте средний размер доменов.
- 9. Используя изображения Керр-микроскопии измеренные на образце №2 в процессе перемагничивания, определите плотность центров зарождения доменов.
- 10. Постройте зависимость изменения среднего размера доменов при изменении внешнего магнитного поля.

# **Лабораторная работа №2. Особенности задания геометрии моделируемого 3D объекта при использовании ScriptAtlas в OOMMF**

- 1. Задайте 3D наноструктуру с определенными магнитными параметрами и геометрией, используя блок ScriptAtlas.
- 2. Сохранить файл исходных задач в формате MIF 2.1.
- 3. Запустите подпрограмму mmDisp, включите отображение полученных наноструктур и сохраните OMF файл данных 3D наноструктур.
- 4. Задайте наноструктуру с определенными магнитными параметрами и геометрией, и найдите конфигурацию намагниченности с минимальной энергией, реализуемую в отсутствие внешнего поля.
- 5. Задайте массив 3D наноструктур с определенными магнитными параметрами и геометрией, используя блок ScriptAtlas.
- 6. Сохранить файл исходных задач в формате MIF 2.1.
- 7. Запустите подпрограмму mmDisp, включите отображение полученного массива наноструктур и сохраните OMF файл.
- 8. Найдите конфигурацию намагниченности с минимальной энергией, реализуемую в отсутствие внешнего поля в массиве наноструктур.

# **Лабораторная работа №3. Формирование необходимой начальной конфигурации намагниченности 3D структур в OOMMF**

1. Задайте 3D наноструктуру с определенными магнитными параметрами и геометрией, используя блок UniformVectorField, задайте однородную намагниченность по осям  $Ox$ ,  $Oy$ ,  $Oz$ . Сохраните полученные распределения намагниченности в ОМГ файлах.

- 2. Задайте двухдоменное состояние через обращение к разным регионам Сохраните моделируемой геомерии. полученное распределение намагниченности в ОМГ файле и исходный код задачи в МІГ файле.
- 3. Задайте двухдоменное состояние. используя подпрограмму ScriptVectorField. Сохраните полученное распределение намагниченности в ОМЕ файле и исходный код задачи в МІЕ файле.
- 4. Задайте вихревое состояние, используя подпрограмму ScriptVectorField. Сохраните полученное распределение намагниченности в ОМГ файле и исходный код задачи в МІГ файле.
- 5. Задайте полосовую доменную структуру, используя подпрограмму ScriptVectorField. Сохраните полученное распределение намагниченности в ОМЕ файле и исходный код задачи в МІГ файле.
- 6. Задайте хаотическое распределение намагниченности с размером ячейки  $4\times4\times4$  нм<sup>3</sup>. Сохраните полученное распределение намагниченности в ОМЕ файле и исходный код задачи в MIF файле.
- 7. Сравните полные энергии системы при различных конфигурациях намагниченности и найдите конфигурацию с минимальной энергией.

#### Лабораторная работа №4. Виды обменного взаимодействия при моделировании 3D объектов в ООММF

- 1. Задайте 3D наноструктуру с определенными магнитными параметрами и геометрией. В полученной наноструктуре задайте косвенное обменное взаимодействие Дзялошинского-Мория.
- 2. Задайте двухдоменное состояние, после минимизации энергии сохраните ОМЕ файл распределения намагниченности. Определите киральность доменных границ.
- 3. Измените знак константы обменное взаимодействие Дзялошинского-Мория на противоположный, повторите задания 1 и 2.
- 4. Задайте  $3D$ наноструктуру трехслойной пленки с определенными магнитными параметрами. Между верхним и нижним слоями задайте косвенное обменное взаимодействие RKKY с антиферромагнитной связью через немагнитную прослойку.
- 5. Задайте в качестве начальной конфигурации хаотическое распределение намагниченности в трехслойной пленке.
- 6. Найдите конфигурацию с минимальной энергией в отсутствие внешнего магнитного поля.
- 7. Сохраните полученное распределение намагниченности в OMF файле и исходный код задачи в MIF файле.

# **Лабораторная работа №5. Магнитная анизотропия при моделировании 3D объектов в OOMMF**

- 1. Задайте 3D наноструктуру с определенными магнитными параметрами и геометрией. В полученной наноструктуре задайте одноосную анизотропию.
- 2. Проведите симуляции процессов перемагничивания в полях ориентированных параллельно и перпендикулярно о.л.н..
- 3. Включите автоматическое сохранение данных в ODT файл.
- 4. Импортируйте данные ODT файла в OriginPro и постройте петли гистерезиса для двух случаев ориентации внешнего магнитного поля.
- 5. Задайте 3D наноструктуру с определенными магнитными параметрами и геометрией. В полученной наноструктуре задайте кубическую анизотропию.
- 6. Проведите симуляции процессов перемагничивания в полях ориентированных вдоль кристаллографических осей [100], [010], [001] и по диагонали [111].
- 7. Включите автоматическое сохранение данных в ODT файл.
- 8. Импортируйте данные ODT файла в OriginPro и постройте петли гистерезиса для двух случаев ориентации внешнего магнитного поля.

### **Лабораторная работа №6. Симуляция процессов перемагничивания под**

### **действием внешнего магнитного поля в OOMMF**

- 1. Задайте 3D наноструктуру с определенными магнитными параметрами и геометрией. В начальном состоянии задайте хаотическое распределение намагниченности. Проведите симуляцию процесса намагничивания вдоль оси *Ox*.
- 2. Включите автоматическое сохранение данных в ODT файл.
- 3. Импортируйте данные ODT файла в OriginPro и постройте кривую намагничивания.
- 4. Задайте в начальной конфигурации двухдоменное состояние. Исследуйте динамику доменной стенки под действием вращающегося магнитного поля в плоскости *Oxy.*
- 5. Задайте в начальной конфигурации вихревое состояние намагниченности. Исследуйте динамику ядра вихря под действием переменного магнитного поля.
- 6. Задайте однодоменное состояние намагниченности. Исследуйте процесс действием перемагничивания наноструктуры ПОД локального смещающегося магнитного поля. Включите автоматическое сохранение данных в ОМГ файл.

# Лабораторная работа №7. Симуляция спиновой динамики ЗD объекта под действием температуры в ООММЕ

- 1. Задайте 3D наноструктуру с определенными магнитными параметрами и геометрией. В начальном состоянии задайте вихревую намагниченность.
- 2. Увеличивайте температуру, что найти предельную Т<sub>сгі Д</sub>о которой данное состояние будет оставаться устойчивым.
- 3. Увеличивайте температуру дальше выводя на mmGraph зависимость m=f(T).
- 4. Найдите точку Кюри для вашей структуры.
- 5. Увеличьте размер ячейки разбиения в 2 раза и повторите задания 1-4.
- 6. Проведите анализ полученных результатов и сделайте вывод о том, как размер ячейки разбиения влияет на динамику намагниченности под действием температуры.

# Лабораторная работа №8. Моделирование топологических спиновых конфигураций в ООММЕ

- 1. Задайте 3D наноструктуру с плоскостной магнитной анизотропией. В начальном состоянии задайте вихревую намагниченность.
- 2. Сохраните распределение намагниченности в ОМЕ файл.
- 3. Измените кодировку полученного ОМF файла из binary 4 в text.
- 4. Импортируйте полученное распределение намагниченности в OriginPro.
- 5. Используя формулу  $N_{sk} = \frac{1}{4\pi} \iint \vec{m} \cdot \left( \frac{\partial \vec{m}}{\partial x} \times \frac{\partial \vec{m}}{\partial y} \right) dx dy$ , рассчитайте величину

топологического заряда для данной конфигурации намагниченности.

- 6. Задайте 3D наноструктуру перпендикулярной магнитной анизотропией и взаимодействием Дзялошинского-Мория. В начальном состоянии задайте скирмион.
- 7. Повторите действия, описанные в пунктах 2-5, для данной структуры.

8. Сравните величины топологических зарядов рассчитанные для вихря и скирмиона.

# **Лабораторная работа №9. Моделирование магнитостатических полей создаваемых ферромагнитной наноструктурой в OOMMF**

- 1. Задайте 3D наноструктуру с определенными магнитными параметрами и геометрией. При этом размер моделируемой области пространства должен в 2 раза превышать геометрические размеры наноструктуры в каждом из направлений.
- 2. Задайте однодоменное состояние намагниченности вдоль оси *Ox*.
- 3. Найдите энергетический минимум для данной структуры.
- 4. Включите отображение магнитостатических полей, создаваемых наноструктурой в mmDisp.
- 5. Сохраните полученное распределение магнитостатических полей в OMF файл.
- 6. Задайте массив наноструктур так, чтобы моделируемая область пространства полностью охватывала данный массив.
- 7. Задайте в качестве начальной конфигурации намагниченности хаотическое распределение.
- 8. Запустите минимизацию энергии системы в отсутствие внешнего поля.
- 9. Получите распределение магнитостатических полей взаимодействия между элементами массива.
- 10. Уменьшите расстояние между элементами массива и пункты 7-9.

# **Лабораторная работа №10. Моделирование пленок и многослойных структур в OOMMF**

- 1. Задайте 3D область ферромагнитной пленки размером  $2\times2$  мкм<sup>2</sup> определенными магнитными параметрами и толщиной.
- 2. Задайте в качестве начальной конфигурации намагниченности хаотическое распределение.
- 3. Запустите минимизацию полной энергии системы и сохраните OMF файл распределение намагниченности в энергетическом минимуме.
- 4. Добавьте периодические граничные условия на краях моделируемой области с количеством трансляций вдоль *Ox* и *Oy* – 3.
- 5. Повторите действия из пунктов 2-3.
- 6. Сравните полученные результаты без и с периодическими граничными условиями.
- 7. Задайте многослойный нанодиск, состоящий из 5 ферромагнитных слоев разделенных немагнитными прослойками.
- 8. Задайте начальной конфигурации  $\overline{B}$ качестве намагниченности однодоменное состояние.
- 9. Запустите минимизацию полной энергии системы и сохраните ОМГ файл распределение намагниченности в энергетическом минимуме.
- 10. Используя эффективную модель, описанную работе [Woo, S. et al. Nature materials 2016, 15, (5), 501-506], проведите пересчет магнитных параметров моделируемой структуры.
- 11. Задайте новую структуру нанодиска  $\mathbf{c}$ ОДНИМ эффективным ферромагнитным слоем.
- 12. Повторите действия из пунктов 8-9.

Сравните результаты. полученные моделировании реальной при многослойной структуры и эффективной модели.

#### Практические занятия

#### Практическое занятие 1. Описание геометрических параметров и расчет **МАГНИТНЫХ** объекта **ПОСТОЯННЫХ** моделируемого на основании экспериментальных данных

- 1. Используя изображение экспериментального образца, опишите  $er$ геометрическую рассчитайте поверхности  $\phi$ opmy  $\mathbf{M}$ площадь ферромагнитного слоя.
- 2. Постройте в OriginPro петли гистерезиса, измеренные экспериментально на вибромагнетометре в полях измеренных параллельно и перпендикулярно оси легкого намагничивания (о.л.н.).
- 3. Проведите нормировку построенных петель гистерезиса.
- 4. Определите значения таких характеристик формы петель как коэрцитивная сила (H<sub>c</sub>), остаточная намагниченность  $(M_r/M_s)$ , ПОЛЯ эффективной анизотропии (H<sub>eff</sub>).
- 5. Зная состав экспериментальной структуры и геометрические параметры измеренного образца, рассчитайте его объем.
- 6. Определив магнитный момент образца в насыщении, рассчитайте величину намагниченности насыщения образца (M<sub>s</sub>).
- 7. Рассчитайте величину эффективной магнитной анизотропии, используя формулу  $K_{\text{eff}} = \frac{1}{2} H_{\text{eff}} \cdot M_s$ .
- 8. Учитывая ориентацию о.л.н. и кристаллическую структуру образца. экспериментального произведите пересчет эффективной анизотропии в константу наведенной  $(K_u)$ , либо кристаллографической анизотропии  $(K_c)$ , которая будет использоваться в моделировании.
- 9. Из графика температурного изменения намагниченности определите температуру Кюри  $(T_c)$  и рассчитайте константу обменного взаимодействия  $(A)$ .
- 10. Рассчитайте длину ферромагнитной корреляции для данного образца, используя формулу  $l_{ex} = \sqrt{\frac{2A}{\mu_{o}M_{e}^{2}}}$ .

# Практическое занятие 2. Установка, изучение интерфейса и работа в программном пакете ООММЕ

- 1. Зайдите на сайт разработчика The Object Oriented MicroMagnetic Framework https://math.nist.gov/oommf/ и скачайте версию программного пакета необходимую для вашей операционной системы.
- 2. Скачайте ActiveTcl Software, подходящий для вашей ОС, с сайта https://www.activestate.com/products/activetcl/downloads/  $\mathbf{M}$ установите ланный пакет.
- 3. Запустите oommf.tcl.
- 4. В появившемся окне выберите подпрограмму mmProbEd.
- 5. Запустите пример 2D задачи из папки app\mmpe\examples.
- 6. Запустите подпрограмму mmDisp и выведите отображение распределения намагниченности в процессе расчета.
- 7. Поставьте расчет на паузу и сохраните полученное изображение микромагнитной структуры.
- 8. Откройте подпрограмму mmGraph, возобновите расчет и постройте график изменения полной энергии системы от числа итераций.
- 9. Дождитесь момента, когда полная энергия достигнет минимума и сохраните изображение микромагнитной структуры.
- 10. Откройте подпрограмму Oxsii и запустите пример 3D задачи из папки  $app\oxs\examples.$
- 11. Запустите продпрограмму mmDataTable для отображения текущего значения величины магнитного поля, а также критерия сходимости задачи.
- 12. Запустите продпрограмму mmArchive для автоматического сохранения данных в ODT файле.
- 13.Импортируйте данные ODT файла в OriginPro и постройте петлю гистерезиса, полученную на моделировании 3D структуры.

# **Практическое занятие 3. Моделирование двумерных (2D) наноструктур в ООММЕ**

- 1. Используя mmSlove2D задать двумерную задачу для наноструктур различной геометрической формы.
- 2. Сохранить файл исходных задач в формате MIF 1.1.
- 3. Запустите подпрограмму mmDisp, включите отображение полученных наноструктур и сохраните OMF файл данных структур.
- 4. Задайте наноструктуру с определенными магнитными параметрами и геометрией и найдите конфигурацию намагниченности с минимальной энергией, реализуемую в отсутствие внешнего поля.
- 5. Сделайте симуляцию процесса намагничивания образца в двух направлениях *Ox* и *Oy*, сохранив в ODT файле данные.
- 6. Импортируйте данные ODT файла в OriginPro и постройте кривые намагничивания.
- 7. Смоделируйте процессы перемагничивания в полях ориентированных вдоль  $Ox$  и  $Oy$ , сохраните данные в **ODT** файле.
- 8. Импортируйте данные ODT файла в OriginPro и постройте петли гистерезиса.
- 9. Напишите исходных код в формате MIF 1.1 для 2D наноструктуры с определенными магнитными и геометрическими параметрами.
- 10. Используя командную строку сконвертируйте исходный код из кодировки MIF 1.1 в кодировку MIF 2.1.

# **Практическое занятие 4. Моделирование трехмерных (3D) наноструктур различной геометрической формы в OOMMF**

- 1. Используя Oxsii задать трехмерную задачу для наноструктур различной геометрической формы.
- 2. Сохранить файл исходных задач в формате MIF 2.1.
- 3. Запустите подпрограмму mmDisp, включите отображение полученных наноструктур и сохраните ОМГ файл данных 3D наноструктур.
- 4. Задайте наноструктуру с определенными магнитными параметрами и геометрией и найдите конфигурацию намагниченности с минимальной энергией, реализуемую в отсутствие внешнего поля.
- 5. Сделайте симуляцию процесса намагничивания образца  $\overline{B}$ **T**pex направлениях  $Ox$ ,  $Oy$ ,  $Oz$ , сохранив в ОDT файле данные.
- 6. Импортируйте данные ODT файла в OriginPro и постройте кривые намагничивания в трех направлениях.
- 7. Смоделируйте процессы перемагничивания в полях ориентированных вдоль  $Ox$ ,  $Oy$ ,  $Oz$  сохраните данные в ОDT файле.
- 8. Импортируйте данные ОDT файла в OriginPro и постройте петли гистерезиса.
- 9. Задайте наноструктуру, используя блок ImageAtlas, и сохраните ОМГ файл полученной геометрии.
- 10. Задайте массив наноструктур, используя блок MultiAtlas, и сохраните ОМF файл полученной геометрии.

![](_page_14_Picture_79.jpeg)

#### План-график выполнения самостоятельной работы по дисциплине

# 4. УЧЕБНО-МЕТОДИЧЕСКОЕ ОБЕСПЕЧЕНИЕ САМОСТОЯТЕЛЬНОЙ РАБОТЫ ОБУЧАЮШИХСЯ

Рекомендации по самостоятельной работе студентов

Самостоятельная работа студентов является неотъемлемой частью образовательного процесса и рассматривается как организационная форма обучения. Самостоятельная работа по дисциплине осуществляется в виде внеаудиторных форм познавательной деятельности.

#### *Работа с литературой.*

Рекомендуется использовать различные возможности работы с литературой: фонды научной библиотеки ДВФУ (http://www.dvfu.ru/library/) и других ведущих вузов страны, а также доступных для использования научно-библиотечных систем.

В процессе выполнения самостоятельной работы, в том числе при подготовке к лабораторным и практическим занятиям рекомендуется работать со следующими видами изданий:

а) Научные издания, предназначенные для научной работы и содержащие теоретические, экспериментальные сведения об исследованиях. Они могут публиковаться в форме: монографий, научных статей в журналах или в научных сборниках;

б) Учебная литература подразделяется на:

- учебные издания (учебники, учебные пособия), в которых содержится наиболее полное системное изложение дисциплины или какого-то ее раздела;

- справочники, словари и энциклопедии – издания, содержащие краткие сведения научного или прикладного характера, не предназначенные для сплошного чтения. Их цель – возможность быстрого получения самых общих представлений о предмете.

*Самостоятельная работа включает в себя* повторение теоретического материала дисциплины; изучение основной и дополнительной литературы, указанной в рабочей программе дисциплины, подготовку к дискуссиям, подготовку к практическим и лабораторным занятиям.

Результаты самостоятельной работы отражаются в письменных работах (отчетах по лабораторным работам).

#### *Подготовка к лабораторным работам.*

#### *Структура отчета по лабораторной работе*

Отчеты по лабораторным работам представляются в электронной форме, подготовленные как текстовые документы в редакторе MSWord.

Отчет должен быть обобщающим документом, включать всю информацию по выполнению заданий, в том числе, построенные диаграммы, таблицы, приложения, список литературы и (или) расчеты, сопровождая необходимыми пояснениями и иллюстрациями в виде схем, экранных форм («скриншотов») и т. д.

Структурно отчет по лабораторной работе, как текстовый документ, комплектуется по следующей схеме:

 *Титульный лист* – *обязательная* компонента отчета, первая страница отчета, по принятой для лабораторных работ форме (титульный лист отчета должен размещаться в общем файле, где представлен текст отчета);

 *Исходные данные к выполнению заданий* – обязательная компонента отчета, с новой страницы, содержат указание варианта, темы и т.д.);

 *Основная часть* – материалы выполнения заданий, разбивается по рубрикам, соответствующих заданиям работы, с иерархической структурой: разделы – подразделы – пункты – подпункты и т. д.

Рекомендуется в основной части отчета заголовки рубрик (подрубрик) давать исходя из формулировок заданий, в форме отглагольных существительных;

 *Выводы* – обязательная компонента отчета, содержит обобщающие выводы по работе (какие задачи решены, оценка результатов, что освоено при выполнении работы);

 *Список литературы* – обязательная компонента отчета, с новой страницы, содержит список источников, использованных при выполнении работы, включая электронные источники (список нумерованный, в соответствии с правилами описания библиографии);

*Приложения* – необязательная компонента отчета, с новой страницы,

содержит дополнительные материалы к основной части отчета.

#### *Оформление отчета по лабораторной работе*

Необходимо обратить внимание на следующие аспекты в оформлении отчетов работ:

- набор текста;

- структурирование работы;

- оформление заголовков всех видов (рубрик-подрубрик-пунктовподпунктов, рисунков, таблиц, приложений);

- оформление перечислений (списков с нумерацией или маркировкой);

- оформление таблиц;

- оформление иллюстраций (графики, рисунки, фотографии, схемы, «скриншоты»);

- набор и оформление математических выражений (формул);

- оформление списков литературы (библиографических описаний) и ссылок на источники, цитирования.

#### *Набор текста*

Набор текста осуществляется на компьютере, в соответствии со следующими требованиями:

 печать – на одной стороне листа белой бумаги формата А4 (размер 210 на 297 мм.);

интервал межстрочный – полуторный;

 $\checkmark$  шрифт – TimesNewRoman;

 $\checkmark$  размер шрифта – 14 пт., в том числе в заголовках (в таблицах допускается 10-12 пт.);

 $\checkmark$  выравнивание текста – «по ширине»:

 поля страницы – левое - 25-30 мм., правое - 10 мм., верхнее и нижнее - 20 мм.;

 нумерация страниц – в правом нижнем углу страницы (для страниц с книжной ориентацией), сквозная, от титульного листа до последней страницы, арабскими цифрами (первой страницей считается титульный лист, на котором номер не ставиться, на следующей странице проставляется цифра «2» и т. д.).

 режим автоматического переноса слов, за исключением титульного листа и заголовков всех уровней (перенос слов для отдельного абзаца блокируется средствами MSWord с помощью команды «Формат» – абзац при выборе опции «запретить автоматический перенос слов»).

Если рисунок или таблица размещены на листе формата больше А4, их следует учитывать, как одну страницу. Номер страницы в этих случаях допускается не проставлять.

Список литературы и все *приложения* включаются в общую сквозную нумерацию страниц работы.

![](_page_18_Picture_263.jpeg)

# **5. КОНТРОЛЬ ДОСТИЖЕНИЯ ЦЕЛЕЙ КУРСА**

![](_page_19_Picture_363.jpeg)

![](_page_20_Picture_321.jpeg)

![](_page_21_Picture_157.jpeg)

Типовые контрольные задания, методические материалы, определяющие процедуры оценивания знаний, умений и навыков и (или) опыта деятельности, а также качественные критерии оценивания, которые описывают уровень сформированности компетенций, представлены в разделе ФОС.

# **6. СПИСОК УЧЕБНОЙ ЛИТЕРАТУРЫ И ИНФОРМАЦИОННО-МЕТОДИЧЕСКОЕ ОБЕСПЕЧЕНИЕ ДИСЦИПЛИНЫ**

#### **Основная литература**

1. Аполлонский, С. М. Электромагнитные поля технического оборудования. Том I. Методы математической физики и их использование при расчетах электромагнитных полей [Электронный ресурс] : монография / С.М. Аполлонский. – Электрон. текстовые данные. – М. : Русайнс, 2016. – 280 c. – Режим доступа:<http://www.iprbookshop.ru/61685.html> – ЭБС «IPRbooks».

2. Ибатуллин, Р. У. Физика. Часть 2. Электричество и магнетизм [Электронный ресурс]: методические рекомендации/ Ибатуллин Р.У., Кузьмичева В.А.— Электрон. текстовые данные.— М.: Московская государственная академия водного транспорта, 2016.— 39 c. <http://www.iprbookshop.ru/65692.html> – ЭБС «IPRbooks».

3. Кудреватых, Н. В. Магнетизм редкоземельных металлов и их интерметаллических соединений [Электронный ресурс] : учебное пособие / Н.В. Кудреватых, А.С. Волегов. – Электрон. текстовые данные. –Екатеринбург: Уральский федеральный университет, ЭБС АСВ, 2015. – 200 c. – Режим доступа: <http://www.iprbookshop.ru/69622.html> – ЭБС «IPRbooks».

4. Мешков, И. Н. Электромагнитное поле. Часть 1. Электричество и магнетизм [Электронный ресурс] / И.Н. Мешков, Б.В. Чириков. – Электрон. текстовые данные. – Москва, Ижевск: Регулярная и хаотическая динамика, 2014. – 544 c. – Режим доступа:<http://www.iprbookshop.ru/28923.html> – ЭБС «IPRbooks».

5. Юрчук, С. Ю. Методы математического моделирования [Электронный ресурс]: учебное пособие / Юрчук С.Ю. – Электрон. текстовые данные.— М.: Издательский Дом МИСиС, 2018. – 96 c. – Режим доступа: <http://www.iprbookshop.ru/78562.html> – ЭБС «IPRbooks».

#### **Дополнительная литература**

1. Астайкин, А. И. Метрология и радиоизмерения [Электронный ресурс]: учебное пособие / Астайкин А.И., Помазков А.П., Щербак Ю.П. – Электрон. текстовые данные. – Саров: Российский федеральный ядерный центр – ВНИИЭФ, 2010. – 405 с. – Режим доступа: <http://www.iprbookshop.ru/18440.html> – ЭБС «IPRbooks».

2. Берлин, Б. В. Получение тонких пленок реактивным магнетронным распылением [Электронный ресурс] / Б.В. Берлин, Л.А. Сейдман. — Электрон. текстовые данные. — М. : Техносфера, 2014. — 256 c. — 978-5-94836-369-1. — Режим доступа:<http://www.iprbookshop.ru/31877.html> – ЭБС «IPRbooks».

3. Кудреватых, Н. В. Магнетизм редкоземельных металлов и их интерметаллических соединений [Электронный ресурс] : учебное пособие / Н.В. Кудреватых, А.С. Волегов. — Электрон. текстовые данные. — Екатеринбург: Уральский федеральный университет, ЭБС АСВ, 2015. — 200 c. — 978-5-7996- 1604-5. — Режим доступа: <http://www.iprbookshop.ru/69622.html> – ЭБС «IPRbooks».

4. Ландсберг, Г. С. Элементарный учебник физики. Т.2 Электричество и магнетизм [Электронный ресурс] : учебник / Г.С. Ландсберг. — Электрон. дан. — Москва : Физматлит, 2011. — 400 с. — Режим доступа: <https://e.lanbook.com/book/2240>

5. Савельев, И. В. Курс общей физики. В 5-и тт. Том 2. Электричество и магнетизм [Электронный ресурс] : учебное пособие / И.В. Савельев. — Электрон. дан. — Санкт-Петербург : Лань, 2011. — 352 с. — Режим доступа: <https://e.lanbook.com/book/705>

### **Перечень ресурсов информационно-телекоммуникационной сети «Интернет»**

- 1. <http://math.nist.gov/oommf/>
- 2. <http://deparkes.co.uk/wp-content/uploads/2014/02/userguide1.pdf>
- 3. <http://mumax.github.io/>
- 4. <https://arxiv.org/pdf/1406.7635.pdf>
- 5. <http://www.magpar.net/static/magpar/doc/html/install.html>
- 6. <http://www.magpar.net/static/magpar/doc/magpar.pdf>
- 7. <http://gmsh.info/>

#### **Нормативно-правовые документы**

1. ГОСТ Р 57700.6-2017 Численное моделирование физических процессов. Термины и определения в области бессеточных методов численного моделирования.

2. ГОСТ 19693-74 Межгосударственный стандарт. Материалы магнитные. Термины и определения.

3. ГОСТ 15971-90. Системы обработки информации. Термины и определения

4. ГОСТ 8.417-02. ГСИ. Единицы величин.

5. ГОСТ Р 8.563-96. Государственная система обеспечения единства измерений. Методики выполнения измерений.

### **Перечень информационных технологий**

#### **и программного обеспечения**

При осуществлении образовательного процесса по дисциплине может использоваться стандартное программное обеспечение компьютерных учебных классов (Windows, Microsoft Office).

#### **Профессиональные базы данных и информационные справочные системы**

1. База данных Scopus <http://www.scopus.com/home.url>

2. Базаданных Web of Science<http://apps.webofknowledge.com/>

### **7. МЕТОДИЧЕСКИЕ УКАЗАНИЯ ПО ОСВОЕНИЮ ДИСЦИПЛИНЫ**

Студент в процессе обучения должен не только освоить учебную программу, но и приобрести навыки самостоятельной работы. Студент должен уметь планировать и выполнять свою работу.

При организации учебной деятельности на занятиях широко используются как традиционные, так и современные электронные носители информации, а также возможности информационных и коммуникационных образовательных технологий.

Лабораторные и практические занятия проводятся в учебной группе.

Со стороны преподавателя студентам оказывается помощь в формировании навыков работы с литературой, анализа литературных источников.

Следует учитывать, что основной объем информации студент должен усвоить в ходе систематической самостоятельной работы с материалами, размещенными как на электронных, так и на традиционных носителях.

Для углубленного изучения материала курса дисциплины рекомендуется использовать основную и дополнительную литературу.

Литературные источники доступны обучаемым в научной библиотеке (НБ) ДВФУ, а также в электронных библиотечных системах (ЭБС), с доступом по гиперссылкам — ЭБС издательства "Лань" (http://e.lanbook.com/), ЭБС Znanium.com НИЦ "ИНФРА-М" (http://znanium.com/), ЭБС IPRbooks (http://iprbookshop.ru/) и другие ЭБС, используемые в ДВФУ https://www.dvfu.ru/library/electronic-resources/

Формами текущего контроля результатов работы студентов по дисциплине являются практические задания, лабораторные работы.

Итоговый контроль по дисциплине осуществляется в форме зачета в конце 3 семестра.

#### **8. [МАТЕРИАЛЬНО-ТЕХНИЧЕСКОЕ ОБЕСПЕЧЕНИЕ ДИСЦИПЛИНЫ](http://e.lanbook.com/books/element.php?pl1_id=66322)**

ДВФУ располагает соответствующей материально-технической базой, включая современную вычислительную технику, объединенную в локальную вычислительную сеть, имеющую выход в Интернет.

Используются специализированные компьютерные классы, оснащенные современным оборудованием. Материальная база соответствует действующим санитарно-техническим нормам и обеспечивает проведение всех видов занятий (лабораторной, практической, дисциплинарной и междисциплинарной подготовки) и научно-исследовательской работы обучающихся, предусмотренных учебным планом.

| Материально-техническое и<br>программное обеспечение<br>дисциплины Наименование<br>специальных помещений и<br>помещений для самостоятельной<br>работы<br>690922, Приморский край, г.<br>Владивосток, остров Русский,<br>полуостров Саперный, поселок<br>Аякс, 10, корпус L, ауд. L 502.<br>Учебная аудитория для<br>проведения занятий лекционного<br>типа, групповых и<br>индивидуальных консультаций,<br>текущего контроля и | Оснащенность специальных<br>помещений и помещений для<br>самостоятельной работы<br>Помещение укомплектовано<br>специализированной учебной<br>мебелью (посадочных мест - 30)<br>Оборудование:<br>ЖК-панель 47", Full HD, LG<br>М4716 ССВА - 1 шт.<br>Доска аудиторная. | Перечень лицензионного<br>программного обеспечения.<br>Реквизиты подтверждающего<br>документа<br>Microsoft Office - лицензия<br>Standard Enrollment No<br>62820593.<br>Сублицензионное соглашение<br>Blackboard No 2906/1<br>от 29.06.2012.                                                                  |
|----------------------------------------------------------------------------------------------------|----------------------------------------------------------------------------------------------------|----------------------------------------------------------------------------------------------------|
| промежуточной аттестации<br>690922, Приморский край, г.<br>Владивосток, остров Русский,<br>полуостров Саперный, поселок<br>Аякс, 10, корпус L, ауд. L320<br>Специализированная<br>лаборатория пленочных<br>технологий                                                                                                    | 1. Сверхвысоковакуумный<br>комплекс Omicron<br>2. ACM Integra Aura NT MDT<br>3. Photolithography system Suss<br>MicroTech MJB6 (Germany)<br>Количество посадочных рабочих<br>мест для студентов - 8                                                                   | Microsoft Office - лицензия<br>Standard Enrollment No<br>62820593<br><b>Microsoft Teams</b><br>Gwyddion - Free SPM (AFM,<br>SNOM/NSOM, STM, MFM) data<br>analysis software / Department of<br>Nanometrology/ Czech Metrology<br>Institute/ свободное ПО                                                      |
| 690922, Приморский край,<br>г. Владивосток, остров Русский,<br>полуостров Саперный, поселок<br>Аякс, 10, корп. А (Лит. П), Этаж<br>10, каб.А1017.<br>Аудитория для самостоятельной<br>работы                                                                                                    | Оборудование:<br>Моноблок Lenovo C360G-<br>i34164G500UDK - 15 шт.<br>Интегрированный сенсорный<br>дисплей Polymedia FlipBox - 1<br>ШT.<br>Копир-принтер-цветной сканер в<br>e-mail с 4 лотками Xerox<br>WorkCentre 5330 (WC5330C - 1<br>$\text{I}(\text{I}(\text{I})$ | <b>IBM SPSS Statistics Premium</b><br>Campus Edition. Поставщик ЗАО<br>Прогностические решения.<br>Договор ЭА-442-15 от 18.01.2016<br>г., лот 5. Срок действия договора<br>с 30.06.2016 г. Лицензия -<br>бессрочно.<br>SolidWorks Campus 500.<br>Поставщик Солид Воркс Р.<br>Договор 15-04-101 от 23.12.2015 |

**Материально-техническое и программное обеспечение дисциплины**

![](_page_26_Picture_202.jpeg)

В целях обеспечения специальных условий обучения инвалидов и лиц с ограниченными возможностями здоровья в ДВФУ все здания оборудованы пандусами, лифтами, подъемниками, специализированными местами, оснащенными туалетными комнатами, табличками информационнонавигационной поддержки.

![](_page_26_Picture_203.jpeg)

# **9. [ФОНДЫ ОЦЕНОЧНЫХ СРЕДСТВ](http://e.lanbook.com/books/element.php?pl1_id=66322)**

![](_page_27_Picture_296.jpeg)

![](_page_27_Picture_297.jpeg)

![](_page_28_Picture_352.jpeg)

![](_page_29_Picture_350.jpeg)

![](_page_30_Picture_210.jpeg)

**Текущая аттестация студентов** [по дисциплине проводится в соответствии с](http://e.lanbook.com/books/element.php?pl1_id=66322)  [локальными нормативными актами ДВФУ и является обязательной.](http://e.lanbook.com/books/element.php?pl1_id=66322)

[Текущая аттестация осуществляется ведущим преподавателем.](http://e.lanbook.com/books/element.php?pl1_id=66322) 

[Объектами оценивания выступают:](http://e.lanbook.com/books/element.php?pl1_id=66322)

− учебная дисциплина [\(активность на занятиях, своевременность выполнения](http://e.lanbook.com/books/element.php?pl1_id=66322)  [различных видов заданий, посещаемость всех видов занятий по аттестуемой](http://e.lanbook.com/books/element.php?pl1_id=66322)  [дисциплине\);](http://e.lanbook.com/books/element.php?pl1_id=66322)

− [степень усвоения теоретических знаний;](http://e.lanbook.com/books/element.php?pl1_id=66322)

− [результаты самостоятельной работы.](http://e.lanbook.com/books/element.php?pl1_id=66322)

[Составляется календарный план контрольных мероприятий по дисциплине.](http://e.lanbook.com/books/element.php?pl1_id=66322)  [Оценка посещаемости, активности обучающихся на занятиях ведётся на основе](http://e.lanbook.com/books/element.php?pl1_id=66322)  [журнала, который ведёт преподаватель в течение учебного семестра.](http://e.lanbook.com/books/element.php?pl1_id=66322)

Для текущего контроля используется проверка отчетов по каждому лабораторному занятию, практические задания.

Для дисциплины используются следующие оценочные средства:

1. Практическое задание (ПР-11).

2. Лабораторная работа (ПР-6).

**Практическое задание (ПР-11) -** задание, в котором обучающемуся предлагается осмыслить и решить профессиональную задачу.

#### *Практические задания*

### *Тема 1. Вариант 1*

*Задание 1.1* В **mmSolve2D** получить и сохранить OMF files следующих структур с магнитными параметрами: намагниченность насышения  $1200\times10^3$  A/m; константа обменного взаимодействия  $11\times10^{-12}$  Дж/м; константа одноосной анизотропии  $5\times10^4$  Дж/м<sup>3</sup> вдоль оси Оу, константа затухания Гильберта 0,1. Геометрическая форма структур:

а) квадрат 50×50×20 нм<sup>3</sup>, размер ячейки 2 нм;

б) эллипс  $100\times50\times10$  нм<sup>3</sup>, размер ячейки 1 нм;

в) квадратный массив  $[2\times2]$  нанодисков диаметром d=50 нм, толщиной 10 нм, расстояние между центрами дисков 2d, размер ячейки 1 нм.

*Задание 1.2* Для структуры из задания 1.1(а) найти конфигурацию намагниченности, обладающую минимальной энергией в отсутствие внешнего воздействия, задав следующие начальные конфигурации намагниченности: хаотическое распределение намагниченности; однодоменное; вихрь; антивихрь. Сохраните полученные конфигурации (OMF file) и исходную задачу (MIF file), предварительно создав отдельную папку для расчетов.

*Задание 1.3* Для структуры, использованной в задании 1.2, провести моделировании кривых намагничивания + петель гистерезиса вдоль направлений Ox и Oy. Начальную конфигурацию задать файлом, используйте состояние с минимальной энергией, определенное во втором задании. Включите автоматическое сохранение скалярных данных и конфигурации намагниченности на каждом шаге. Сохраните исходную задачу (MIF file). Постройте полученные петли.

*Задание 1.4* Сконвертируйте исходную задачу из задания 1.3 из кодировки MIF 1.1 в кодировку MIF 2.1

### *Тема 1. Вариант 2*

*Задание 1.1* В **mmSolve2D** получить и сохранить OMF files следующих структур с магнитными параметрами: намагниченность насыщения  $480\times10^3$  A/m; константа обменного взаимодействия  $9\times10^{-12}$  Дж/м; константа кубической анизотропии  $3\times10^3$  Дж/м<sup>3</sup>; константа затухания Гильберта 0,3. Геометрическая форма структур:

а) нанодиск диаметром 50 нм, толщиной 20 нм, размер ячейки 2 нм;

б) прямоугольник  $300 \times 200 \times 10$  нм<sup>3</sup>, размер ячейки 1 нм;

в) прямоугольный массив  $[2\times2]$  наноточек квадратной формы со стороной а=50 нм. толшиной 10 нм. расстояние между центрами наноточек 2а, размер ячейки 1 нм.

Задание 1.2 Для структуры из задания 1.1(а) найти конфигурацию намагниченности, обладающую минимальной энергией в отсутствие внешнего воздействия, задав следующие начальные конфигурации намагниченности: хаотическое распределение намагниченности; двухдоменное; четырехдоменное; вихрь. Сохраните полученные конфигурации (ОМF file) и исходную задачу (МІF file), предварительно создав отдельную папку для расчетов.

Задание 1.3 Для структуры, использованной в задании 1.2, провести моделировании кривых намагничивания + петель гистерезиса вдоль направлений Ох и Оу. Начальную конфигурацию задать файлом, используйте состояние с минимальной энергией, определенное **BTODOM** залании. **BO** Включите автоматическое сохранение скалярных данных и конфигурации намагниченности на каждом шаге. Сохраните исходную задачу (MIF file). Постройте полученные петли.

Задание 1.4 Сконвертируйте исходную задачу из задания 1.3 из кодировки MIF 1.1 в кодировку MIF 2.1

# Тема 1. Вариант 3

Задание 1.1 В mmSolve2D получить и сохранить ОМF files следующих структур с магнитными параметрами: намагниченность насыщения  $1000\times10^3$  A/m; константа обменного взаимодействия  $15\times10^{-12}$  Дж/м; константа затухания Гильберта 0,5; в структурах имеется только анизотропия формы. Геометрическая форма структур:

а) прямоугольник  $25 \times 100 \times 10$  нм<sup>3</sup>, размер ячейки 2 нм;

б) эллипс  $300 \times 200 \times 10$  нм<sup>3</sup>, размер ячейки 1 нм;

в) ряд из четырех нанодисков диаметром d=75 нм, толщиной 5 нм, расстояние между центрами дисков 2d, размер ячейки 1 нм.

Задание 1.2 Для структуры из задания 1.1(а) найти конфигурацию намагниченности, обладающую минимальной энергией в отсутствие внешнего воздействия, задав следующие начальные конфигурации намагниченности: хаотическое распределение намагниченности; однодоменное; двухдоменное вдоль и поперек длинной стороне. Сохраните полученные конфигурации (ОМГ file) и исходную задачу (MIF file), предварительно создав отдельную папку для расчетов.

Задание 1.3 Для структуры, использованной в задании 1.2, провести моделировании кривых намагничивания + петель гистерезиса вдоль направлений Ох и Оу. Начальную конфигурацию задать файлом, используйте состояние с минимальной энергией, определенное **BO** втором задании. Включите автоматическое сохранение скалярных данных и конфигурации намагниченности на каждом шаге. Сохраните исходную задачу (MIF file). Постройте полученные петли.

Задание 1.4 Сконвертируйте исходную задачу из задания 1.3 из кодировки MIF 1.1 в колировку MIF 2.1

### Тема 1. Вариант 4

Задание 1.1 В mmSolve2D получить и сохранить ОМF files следующих структур с магнитными параметрами: намагниченность насыщения  $1400\times10^3$  A/m; константа обменного взаимодействия  $30\times10^{-12}$  Дж/м; константа одноосной анизотропии вдоль оси Ох  $3\times10^3$  Дж/м<sup>3</sup>; константа затухания Гильберта 0,3. Геометрическая форма структур:

а) нанополоска длиной 250 нм, шириной 10 нм и толщиной 20 нм, размер ячейки 2 нм;

б) эллипсоид  $200 \times 500 \times 10$  нм<sup>3</sup>, размер ячейки 1 нм;

в) массив из четырех нанополосок  $20\times300\times10$  нм<sup>3</sup>, расстояние между центрами полосок 60 нм, размер ячейки 1 нм.

Задание 1.2 Для структуры из задания 1.1(а) найти конфигурацию намагниченности, обладающую минимальной энергией в отсутствие внешнего воздействия, задав следующие начальные конфигурации намагниченности: хаотическое распределение намагниченности; однодоменное; четырехдоменное; вихрь. Сохраните полученные конфигурации (ОМF file) и исходную задачу (МІF file), предварительно создав отдельную папку для расчетов.

Задание 1.3 Для структуры, использованной в задании 1.2, провести моделировании кривых намагничивания + петель гистерезиса вдоль направлений Ох и Оу. Начальную конфигурацию задать файлом, используйте состояние с энергией, определенное во минимальной **BTODOM** задании. Включите автоматическое сохранение скалярных данных и конфигурации намагниченности на каждом шаге. Сохраните исходную задачу (MIF file). Постройте полученные петли.

Задание 1.4 Сконвертируйте исходную задачу из задания 1.3 из кодировки MIF 1.1 в кодировку MIF 2.1

### Тема 1. Вариант 5

Задание 1.1 В mmSolve2D получить и сохранить ОМF files следующих структур с магнитными параметрами: намагниченность насыщения  $800\times10^3$  A/м; константа обменного взаимодействия  $15\times10^{-12}$  Дж/м; константа кубической анизотропии 3×10<sup>3</sup> Дж/м<sup>3</sup>; константа затухания Гильберта 0,5. Геометрическая форма структур:

а) эллипс  $25\times100\times5$  нм<sup>3</sup>, размер ячейки 2 нм;

б) параллелепипед  $100\times200\times50$  нм<sup>3</sup>, размер ячейки 1 нм;

в) квадратный массив [3×2] наноточек треугольной формы (равносторонний треугольник со стороной а=50 нм), расстояние между центрами 2а, размер ячейки 1 HM.

Задание 1.2 Для структуры из задания 1.1(а) найти конфигурацию намагниченности, обладающую минимальной энергией в отсутствие внешнего воздействия, задав следующие начальные конфигурации намагниченности: хаотическое распределение намагниченности; однодоменное; вихрь; антивихрь. Сохраните полученные конфигурации (OMF file) и исходную задачу (MIF file), предварительно создав отдельную папку для расчетов.

Задание 1.3 Для структуры, использованной в задании 1.2, провести моделировании кривых намагничивания + петель гистерезиса вдоль направлений Ох и Оу. Начальную конфигурацию задать файлом, используйте состояние с минимальной энергией, определенное во втором задании. Включите автоматическое сохранение скалярных данных и конфигурации намагниченности на каждом шаге. Сохраните исходную задачу (MIF file). Постройте полученные петли.

Задание 1.4 Сконвертируйте исходную задачу из задания 1.3 из кодировки MIF 1.1 в кодировку MIF 2.1

#### Тема 2. Вариант 1

#### Задание

Напишите код исходной задачи в формате МIF 2.1 для задания геометрии трехмерных объектов, используя ScriptAtlas, со следующими магнитными параметрами: намагниченностью насыщения  $480\times10^3$  А/м; константой обменного взаимодействия 10×10<sup>-12</sup> Дж/м. Полученный код необходимо запустить в **Oxsii** и сохранить OMF files полученных структур. Геометрические параметры структур:

а) цилиндр диаметром 100 нм и высотой 50 нм с квадратный отверстием в центре, сторона квадрата 30 нм. Размер ячейки  $1 \times 1 \times 1$  нм<sup>3</sup>.

б) сферу диаметром 150 нм с отверстием конусной формы, выходящим из центра. Размер ячейки  $2 \times 2 \times 2$  нм<sup>3</sup>:

в) структуру диск на диске, толщины дисков 10 нм, диаметры 200 нм и 100 нм, верхний диск смещен на 50 нм и центра нижнего. Размер ячейки  $1\times1\times10$  нм<sup>3</sup>.

#### Тема 2. Вариант 2

#### $3$ адание

Напишите код исходной задачи в формате МIF 2.1 для задания геометрии трехмерных объектов, используя ScriptAtlas, со следующими магнитными  $1400\times10^3$  A/M; параметрами: намагниченностью насыщения ллина ферромагнитной корреляции 6 нм. Полученный код необходимо запустить в Oxsii и сохранить OMF files полученных структур. Геометрические параметры структур:

а) кольцо толщиной 20 нм, диаметры внешний - 200 нм, внутренний - 150 нм. Размер ячейки  $1 \times 1 \times 10$  нм<sup>3</sup>.

б) двухслойный нанодиск диаметром 250 нм, размер ячейки в плоскости  $2\times2$ нм, толщина каждого слоя 10 нм;

в) квадратный массив из 4х нанодисков d=50 нм и толщиной 10 нм, расстояние между центрами дисков 2d. Размер ячейки разбиения  $1\times1\times20$  нм<sup>3</sup>.

## *Тема 2. Вариант 3*

### *Задание*

Напишите код исходной задачи в формате MIF 2.1 для задания геометрии трехмерных объектов, используя **ScriptAtlas**, со следующими магнитными параметрами: намагниченностью насыщения  $1400\times10^3$  А/м; константой обменного взаимодействия  $9\times10^{-12}$  Дж/м. Полученный код необходимо запустить в **Oxsii** и сохранить OMF files полученных структур. Геометрические параметры структур:

а) эллипсоид вращения  $100\times500\times40$  нм<sup>3</sup>. Размер ячейки разбиения  $1 \times 1 \times 1$   $HM^3$ .

б) участок пленки  $300\times300$  нм<sup>2</sup> с нанопорами квадратной формы (сторона квадрата a=100 нм), упакованными в квадратный массив на расстоянии 2a между центрами, толщина пленки 10 нм; Размер ячейки разбиения  $4\times4\times10$  нм<sup>3</sup>.

в) овальная призма, вписанная в прямоугольник  $200\times100$  нм<sup>3</sup>, высота призмы 90 нм. Размер ячейки разбиения  $2\times2\times10$  нм<sup>3</sup>.

# *Тема 2. Вариант 4*

### *Задание*

Напишите код исходной задачи в формате MIF 2.1 для задания геометрии трехмерных объектов, используя **ScriptAtlas**, со следующими магнитными параметрами: намагниченностью насыщения  $800\times10^3$  А/м; длина ферромагнитной корреляции 9 нм. Полученный код необходимо запустить в **Oxsii** и сохранить OMF files полученных структур. Геометрические параметры структур:

а) призма в основании, которой лежит равносторонний треугольник со стороной 50 нм. Высота призмы 20 нм. Размер ячейки разбиения  $1\times1\times10$  нм<sup>3</sup>.

б) сфера радиусом 75 нм, в центре которой находится пора квадратной формы (сторона квадрата 40 нм). Размер ячейки разбиения  $1\times1\times1$  нм<sup>3</sup>.

в) массив из 4х наноплосок размером  $10\times50$  нм<sup>3</sup>, толщиной 10 нм. Расстояние между центрами соседних нанополосок 40 нм. Размер ячейки разбиения  $2 \times 2 \times 10$  нм<sup>3</sup>.

# *Тема 2. Вариант 5*

*Задание* 

Напишите код исходной задачи в формате MIF 2.1 для задания геометрии трехмерных объектов, используя **ScriptAtlas**, со следующими магнитными параметрами: намагниченностью насыщения  $1000\times10^{3}$  А/м; длина ферромагнитной корреляции 7 нм. Полученный код необходимо запустить в **Oxsii** и сохранить OMF files полученных структур. Геометрические параметры структур:

а) прямоугольный крест длиной 100 нм, ширина нанополосок 20 нм, толщина 10 нм. Размер ячейки разбиения  $1\times1\times10$  нм<sup>3</sup>.

б) сферическая наночастица core-shell диаметром 90 нм, толщина оболочки 20 нм. Размер ячейки разбиения  $1\times1\times1$  нм<sup>3</sup>. Намагниченность насыщения в оболочке в 2 раза ниже.

в) массив из 4х нанодисков, упорядоченных в сточку, с диаметром 50 нм<sup>3</sup>, толщиной 10 нм. Расстояние между центрами соседних нанодисков 100 нм. Размер ячейки разбиения  $2\times2\times10$  нм<sup>3</sup>.

#### *Тема 3. Вариант 1*

#### *Задание*

Напишите код исходной задачи в формате MIF 2.1 для задания наноструктуры со следующими магнитными параметрами: намагниченностью насыщения  $480\times10^3$  А/м; константой обменного взаимодействия  $10\times10^{-12}$  Дж/м. Геометрия структуры диск на диске, толщины дисков 10 нм, диаметры 200 нм и 100 нм, верхний диск смещен на 50 нм и центра нижнего. Размер ячейки  $1\times1\times10$ нм 3 . Необходимо задать следующие начальные конфигурации намагниченности и сохранить OMF files полученных структур:

а) в вернем диске однодоменное состояние, в нижнем вихрь;

б) в верхнем диске двухдоменное состояние, в нижнем четырехдоменное;

в) в верхнем 2D хаотическое распределение в нижнем двухдоменное.

### *Тема 3. Вариант 2*

#### *Задание*

Напишите код исходной задачи в формате MIF 2.1 для задания наноструктуры со следующими магнитными параметрами: намагниченностью насыщения  $1400\times10^3$  А/м; длина ферромагнитной корреляции 6 нм. Геометрия структуры квадратный массив из 4х нанодисков d=50 нм и толщиной 10 нм, расстояние между центрами дисков 2d. Размер ячейки разбиения  $1\times1\times10$  нм<sup>3</sup>. Необходимо задать следующие начальные конфигурации намагниченности и сохранить OMF files полученных структур:

а) в каждом диске однодоменное состояние  $\uparrow \rightarrow \downarrow \leftarrow$ ;

б) в каждом диске вихрь;

в) хаотическое распределение.

### *Тема 3. Вариант 3*

### *Задание*

Напишите код исходной задачи в формате MIF 2.1 для задания core-shell частицы сферической формы радиусом 75 нм, толщина оболочки 20 нм, со следующими магнитными параметрами: намагниченностью насыщения  $1200\times10^3$  А/м и  $900\times10^3$  А/м для оболочки; константой обменного взаимодействия  $9\times10^{-12}$  Дж/м. Размер ячейки разбиения  $1\times1\times1$  нм<sup>3</sup>. Необходимо задать следующие начальные конфигурации намагниченности и сохранить OMF files полученных структур:

а) в центре однодоменное  $\rightarrow$ , в оболочке однодоменное  $\leftarrow$ ;

б) в центре вихрь, оболочка насыщена по оси Oz;

в) в центре двухдоменное состояние, в оболочке хаотическое распределение.

### *Тема 3. Вариант 4*

#### *Задание*

Напишите код исходной задачи в формате MIF 2.1 для задания наноструктуры со следующими магнитными параметрами: намагниченностью насыщения  $800\times10^3$  А/м; длина ферромагнитной корреляции 9 нм. Геометрия структуры массив из 4х нанополосок размером  $10\times50$  нм<sup>3</sup>, толщиной 10 нм. Расстояние между центрами соседних нанополосок 40 нм. Размер ячейки разбиения  $2\times2\times10$  нм<sup>3</sup>. Необходимо задать следующие начальные конфигурации намагниченности и сохранить OMF files полученных структур:

а) в каждой полоске однодоменное состояние  $\uparrow \downarrow \uparrow \downarrow$ .

б) в каждой полоске двухдоменное;

в) хаотическое распределение.

### *Тема 3. Вариант 5*

#### *Задание*

Напишите код исходной задачи в формате MIF 2.1 для задания наноструктуры со следующими магнитными параметрами: намагниченностью насыщения 980×10<sup>3</sup> А/м; константой обменного взаимодействия  $12\times10^{-12}$  Дж/м. Геометрия структуры диск, на поверхности которого расположена наноструктура квадратной формы, толщины каждого слоя 10 нм, диаметр диска 200 нм, сторона квадрата 90 нм. Размер ячейки  $1 \times 1 \times 10$  нм<sup>3</sup>. Необходимо задать следующие начальные конфигурации намагниченности и сохранить OMF files полученных структур:

а) в вернем слое однодоменное состояние, в нижнем вихрь;

б) в верхнем слое четырехдоменное состояние, в нижнем двухдоменное;

в) в верхнем слое 2D хаотическое распределение, в нижнем 3D хаотическое распределение.

### *Тема 4. Вариант 1*

### *Задание*

Напишите код исходной задачи в формате MIF 2.1 для задания наноструктуры со следующими магнитными параметрами: намагниченностью насыщения  $1400\times10^3$  А/м; константой обменного взаимодействия  $30\times10^{-12}$  Дж/м; кубической анизотропией  $[1\ 0\ 0]$  и  $K_1 = 5 \times 10^5$  Дж/м<sup>3</sup>. Геометрия структуры диск толщиной 10 нм, диаметр 80 нм. Размер ячейки  $1\times1\times10$  нм<sup>3</sup>. Провести симуляцию следующих процессов:

а) намагничивание из Random state;

б) петли гистерезиса в двух направлениях параллельно и перпендикулярно плоскости;

в) показать поведение ядра вихря во вращающемся поле 60 Э.

### *Тема 4. Вариант 2*

*Задание* 

Напишите код исходной задачи в формате MIF 2.1 для задания наноструктуры со следующими магнитными параметрами: намагниченностью насыщения  $1000\times10^3$  А/м; константой обменного взаимодействия  $10\times10^{-12}$  Дж/м; одноосной анизотропией [1 0 0] и  $K_1=4\times10^4$  Дж/м<sup>3</sup>. Квадратная наноструктура со стороной 70 нм и толщиной 10 нм. Размер ячейки  $1\times1\times10$  нм<sup>3</sup>. Провести симуляцию следующих процессов:

а) намагничивание из Random state;

б) петли гистерезиса в двух направлениях параллельно и перпендикулярно легкой оси;

в) показать поведение ядра вихря во вращающемся поле 40 Э.

### *Тема 4. Вариант 3*

*Задание* 

Напишите код исходной задачи в формате MIF 2.1 для задания наноструктуры со следующими магнитными параметрами: намагниченностью насыщения  $580\times10^3$  А/м; длиной ферромагнитной корреляции 10 нм; одноосной анизотропией [0 1 0] и  $K_1 = 2 \times 10^5 \text{ Jx/m}^3$ . Прямоугольная наноструктура 20×90 нм<sup>2</sup> и толщиной 10 нм. Размер ячейки  $1\times1\times10$  нм<sup>3</sup>. Провести симуляцию следующих процессов:

а) намагничивание из Random state;

б) петли гистерезиса в двух направлениях параллельно и перпендикулярно длинной стороне;

в) задать двухдоменное состояние и показать поведение доменной стенки во вращающемся поле 50 Э.

### *Тема 4. Вариант 4*

### *Задание*

Напишите код исходной задачи в формате MIF 2.1 для задания наноструктуры со следующими магнитными параметрами: намагниченностью насыщения  $1220\times10^3$  А/м; константой обменного взаимодействия  $15\times10^{-12}$  Дж/м; одноосной анизотропией  $[1\ 0\ 0]$  и  $K_1=3\times10^3$  Дж/м<sup>3</sup>. Прямоугольная наноструктура  $30\times70$  нм<sup>2</sup> и толщиной 10 нм. Размер ячейки  $1\times1\times10$  нм<sup>3</sup>. Провести симуляцию следующих процессов:

а) намагничивание из Random state;

б) петли гистерезиса в двух направлениях параллельно и перпендикулярно длинной стороне;

в) задать двухдоменное состояние и показать поведение доменной стенки во вращающемся поле 50 Э.

*Тема 4. Вариант 5 Задание* 

Напишите код исходной задачи в формате MIF 2.1 для задания наноструктуры со следующими магнитными параметрами: намагниченностью насыщения  $900\times10^3$  А/м; длиной ферромагнитной корреляции 11 нм; кубической анизотропией  $[1 \ 0 \ 0]$  и  $K_1 = 3 \times 10^3$  Дж/м<sup>3</sup>. Наноструктура равностороннего треугольника со стороной 50 нм и толщиной 10 нм. Размер ячейки  $1 \times 1 \times 10$  нм<sup>3</sup>. Провести симуляцию следующих процессов:

а) намагничивание из Random state;

б) петли гистерезиса в двух направлениях параллельно и перпендикулярно плоскости;

в) показать поведение ядра вихря во вращающемся поле 60 Э.

#### **Требования к представлению и оцениванию материалов (результатов):**

Приступая к выполнению практического задания, прежде всего, студенту необходимо подробно изучить вопросы практического занятия, соответствующую литературу, требования к содержанию и структуре задания. Студент должен определить и усвоить ключевые понятия и представления. В случае возникновения трудностей студент должен и может обратиться за консультацией к преподавателю.

Критерием оценки выполнения практического задания является умение студента синтезировать, анализировать, обобщать фактический материал с формулированием конкретного результата. Оценивается творческий уровень, позволяющий диагностировать умения, интегрировать знания, аргументировать ответ. При оценке учитывается знание основных направлений микромагнитного моделирования.

![](_page_39_Picture_191.jpeg)

#### *Критерии оценки:*

![](_page_40_Picture_160.jpeg)

**Лабораторная работа (ПР-6)** – средство для закрепления и практического освоения материала по темам дисциплины.

Цель лабораторных работ – выработка у учащихся профессиональных умений применять полученные знания для решения практических задач в области нанотехнологий и наноматериалов, умений и навыков пользоваться физическими подходами и методами для осуществления профессиональной деятельности.

Во всех лабораториях существуют особые правила поведения студентов, которые необходимо неукоснительно соблюдать – правила техники безопасности. За знание правил техники безопасности и обязательство их выполнять каждый студент должен расписаться в соответствующем журнале.

Домашнюю подготовку к работе рекомендуется вести следующим образом. Прочитать имеющееся описание работы и отметить возникшие вопросы и неясности. Затем прочитать соответствующие разделы по учебникам. После этого снова вернуться и к описанию, подробно проработать его и особенно часть, посвященную практике, составить и записать примерный план проведения эксперимента.

Обработка результатов и оформление отчета проводится в течение недели после выполнения работы. Студент, не сдавший отчета в срок, к следующей работе не допускается. Варианты заданий и вопросов к лабораторным работам представлены в разделах дисциплины.

#### **Требования к представлению и оцениванию материалов (результатов):**

Выполнение лабораторной работы осуществляется студентом самостоятельно в часы лабораторных занятий.

При оценке работы студента преподаватель учитывает все этапы работы студента над отчетом. Если отчет не был принят преподавателем и возвращен для доработки, то все исправления вносятся в тот же экземпляр отчета.

При оценке учитывается правильность выполнения отчета. Выставляется дифференцированный зачет.

![](_page_41_Picture_177.jpeg)

#### *Критерии оценки:*

![](_page_42_Picture_151.jpeg)

**Промежуточная аттестация студентов** [по дисциплине проводится в](http://e.lanbook.com/books/element.php?pl1_id=66322)  [соответствии с локальными нормативными актами ДВФУ и является](http://e.lanbook.com/books/element.php?pl1_id=66322)  [обязательной.](http://e.lanbook.com/books/element.php?pl1_id=66322)

Форма отчётности по дисциплине – зачет (3-й, осенний семестр). Студент допускается к зачету после получения положительных оценок за лабораторные работы, практические задания, выполненные в течение семестра (оценочные средства для текущего контроля). Зачет по дисциплине проводится в форме собеседования.

При промежуточной аттестации обучающимся устанавливается оценка «зачтено» или «не зачтено».

#### **Вопросы к зачету**

- 1. Основные типы упорядочения магнетиков. Источник магнитного момента атома. Критерий ферромагнетизма.
- 2. Обменное взаимодействие. Энергия обменного взаимодействия.
- 3. Магнитная кристаллографическая анизотропия. Энергия кристаллографической анизотропии различных кристаллов.
- 4. Наведенная магнитная анизотропии. Энергия наведенной анизотропии.
- 5. Магнитостатическая энергия. Размагничивающее поле.
- 6. Энергия магнитного момента во внешнем магнитном поле.
- 7. Антиферромагнитная и ферромагнитная косвенная обменная связь. Поле насыщения, билинейная и биквадратная косвенная обменная связь.
- 8. Взаимодействие Дзялошинского-Мория (ВДМ). Влияние данного взаимодействия на магнитную структуру. Методы измерения величины ВДМ.
- 9. Доменная граница и ее энергия. Типы доменных границ.
- 10. Процессы смещения доменных границ. Критические поля.
- 11. Методы исследования магнитных параметров и доменной структуры. Экспериментальные методы оценки энергии анизотропии, намагниченности насыщения.
- 12. Виды подходов для моделирования магнитных систем. Теоретические основы микромагнитного моделирования.
- 13. Метод конечных разностей и метод конечных элементов.
- 14. Способы задания геометрии двумерных (2D) наноструктур в OOMMF.
- 15. Моделирование необходимой магнитной конфигурации в 2D объектах.
- 16. Способы задания геометрии трехмерных (3D) наноструктур в OOMMF.
- 17. Блоки анизотропии, магнитостатического и обменного взаимодействий при моделировании 3D наноструктур в OOMMF.
- 18. Использование ScriptAtlas в OOMMF для моделирования сложных геометрических объектов.
- 19. Логические операции для моделирования сложных трехмерных геометрических объектов в OOMMF.
- 20. Способы задания необходимой начальной конфигурации намагниченности при моделировании 3D наноструктур в OOMMF.
- 21. Использование ScriptVectorField в OOMMF для формирования необходимой начальной конфигурации намагниченности.
- 22. Блоки для описания прямого обменного взаимодействия 3D наноструктур в OOMMF.
- 23. Виды косвенного обменного взаимодействия. Блоки для описания косвенных обменных взаимодействий 3D наноструктур в OOMMF.
- 24. Типы анизотропии, задаваемые при моделировании 3D наноструктур в OOMMF.
- 25. Источники магнитной анизотропии в реальных магнитных объектах.
- 26. Поведение намагниченности под действием однородного магнитного поля.
- 27. Моделирование процессов перемагничивания под действием внешнего магнитного поля в OOMMF. Энергия взаимодействия намагниченности с внешним полем.
- 28. Влияние температуры среды на поведение намагниченности. Энергия тепловых флуктуаций.
- 29. Симуляция процессов спиновой динамики 3D объекта под действием температуры в OOMMF.
- 30. Формула топологического заряда для спиновых конфигураций. Основные виды топологических объектов в доменной структуре ферромагнетика.
- 31. Формирование вихревой конфигурации намагниченности в OOMMF.
- 32. Анизотропия формы. Размагничивающий фактор. Поле магнитостатики.
- 33. Моделирование картины распределения магнитостатических полей вокруг 3D наноструктуры в OOMMF.
- 34. Периодические граничные условия для моделирования участка пленки в OOMMF.
- 35. Эффективная модель для описания многослойных структур.

# **[Критерии выставления оценки студенту на зачете](http://e.lanbook.com/books/element.php?pl1_id=66322)**

![](_page_45_Picture_257.jpeg)

![](_page_45_Picture_258.jpeg)